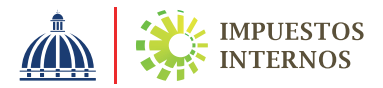

# Registro Nacional de Contribuyentes (RNC)

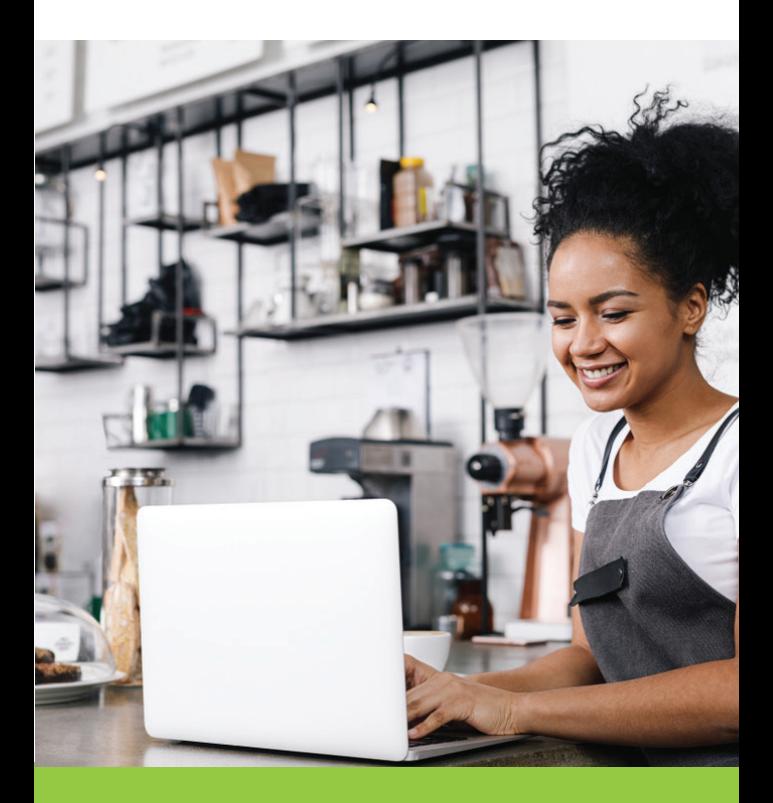

Guía del **Contribuyente** No. 2

#### ¿Qué es el Registro Nacional de Contribuyentes (RNC)?

Es el registro que contiene la información relacionada a la identificación, domicilio y actividad económica de las personas físicas y jurídicas inscritas en Impuestos Internos, ya sea para fines tributarios o para registro de patrimonios y otras ocupaciones. Cuando una persona se inscribe al RNC, Impuestos Internos le otorga un código único y permanente de identificación llamado "número de RNC".

Impuestos Internos asigna dos tipos de RNC:

- RNC de Contribuyentes: son las personas físicas o jurídicas con una o varias actividades económicas que conllevan la presentación periódica de obligaciones tributarias.
- RNC de Registrados: son personas inscritas con la finalidad de realizar algún trámite, ciertas operaciones o poder efectuar la declaración y/o el pago de un impuesto o tasa de forma ocasional. Algunos ejemplos serían: empleado o asalariado, propietario de vehículos de motor o de inmueble, entre otros.

#### ¿Quiénes deben inscribirse en el RNC como contribuyente?

Están obligados a inscribirse en calidad de contribuyentes o responsables:

- Las Personas Físicas (profesionales y personas que prestan servicios de manera independiente).
- Las Personas Jurídicas (sociedades comerciales legalmente constituidas, sociedades extranjeras, Instituciones sin Fines de Lucro, sociedades con personería jurídica en virtud de leyes especiales).
- Sucesiones indivisas que presten servicios en territorio dominicano.
- Entidades sin Personalidad jurídica, tales como Fideicomisos y consorcios.

El número de RNC para Personas Físicas es igual al número de su Cédula de Identidad y el de las Personas Jurídicas y extranjeros sin cédula es una numeración de 9 dígitos asignada por Impuestos Internos.

#### ¿Cómo se obtiene el RNC de contribuyente?

Puede solicitar la inscripción al RNC a través de las siguientes vías:

- 1. Por la Oficina Virtual de Impuestos Internos, en la opción "Inscripción y Actualización al RNC", llenando la solicitud en línea.
- 2. Ventanilla Única: Es una herramienta por la cual puede realizar el proceso de formalización a través de una sola solicitud, vía el portal www.formalizate.gob.do del Ministerio de Industria, Comercio y MiPymes.
- 3. De manera presencial, en una Administración Local (oficinas de Impuestos Internos) completando los siguientes documentos:

a) Persona Física: Formulario de Declaración Jurada de Registro y Actualización de Datos de Personas Físicas (RC-01) llenado y firmado, especificando el código y descripción de la actividad, conforme el catálogo de Clasificación Internacional Industrial Uniforme (CIIU). Adjuntando los demás requisitos que apliquen según el tipo de solicitud.

b) Persona Jurídica: Formulario de Declaración Jurada de Registro y Actualización de Datos de Personas Jurídicas o entes sin Personalidad Jurídica (RC-02) llenado, firmado y sellado (no obligatorio), especificando el código y descripción de la actividad, conforme el catálogo de Clasificación Internacional Industrial Uniforme (CIIU). Adjuntando los demás requisitos que apliquen según el tipo de solicitud.

c) Patrimonios separados: Formulario de Declaración Jurada de Registro y Actualización de Datos de Patrimonios Separados (RC-03) llenado, firmado y sellado (no obligatorio), especificando el código y descripción de la actividad, conforme el

catálogo de Clasificación Internacional Industrial Uniforme (CIIU). Adjuntando los demás requisitos que apliquen según el tipo de solicitud.

Importante: Si necesita ayuda para identificar la actividad económica que le corresponde, puede consultar el "Instructivo Consulta de Actividades Económicas", publicado en la Biblioteca Virtual, en el portal web www.dgii.gov.do.

Para completar su proceso de inscripción al RNC, el contribuyente, socio, accionista o miembro del consejo de administración deberá firmar el formulario de registro y/o el Acta de Inscripción al RNC en el Centro de Asistencia al Contribuyente o en la Administración Local más cercana. El formulario firmado podrá ser depositado por un representante debidamente apoderado.

# Acta de Inscripción al RNC

Cuando los contribuyentes obtengan su número de RNC, se les entrega un acta de inscripción, documento que contiene las principales informaciones del RNC. En esta se resaltan las Obligaciones Tributarias y las fechas de presentación y pago de estas.

#### Fecha de inicio de operaciones

Es la fecha a partir de la cual el contribuyente debe declarar a Impuestos Internos todas las obligaciones que le corresponden. Dicha fecha nunca podrá exceder de 60 días contados desde la fecha de solicitud de inscripción al Registro Nacional de Contribuyentes.

## Obligaciones Tributarias

Las obligaciones tributarias son establecidas por ley y se asignan en función de las actividades económicas que declara el contribuyente. Estas se activan automáticamente el día que se indicó como fecha de inicio de operaciones o al momento de su inscripción al RNC.

Las obligaciones tributarias pueden cambiar por una actualización de las actividades económicas o en la inscripción a un régimen especial.

Por ejemplo, son obligaciones tributarias:

- Impuesto sobre la Renta (IR1 e IR2)
- Impuesto sobre Transferencia de Bienes Industrializados y Servicios (ITBIS)
- Activos imponibles (ACT)
- Impuestos selectivos (SC2, IST y DSS)

El listado que antecede no es limitativo, solo representa un ejemplo de algunas obligaciones tributarias.

## ¿Dónde debe aparecer el RNC?

El número de RNC debe aparecer de manera visible y claramente identificable en todos los documentos impresos que el contribuyente utilice en sus operaciones, tales como:

- Papeles con membrete
- Comprobantes Fiscales
- Órdenes de compra o pedidos
- Entre otros

# ¿Deben actualizarse los datos del RNC?

Se debe notificar a Impuestos Internos cualquier cambio realizado con respecto a los datos suministrados al momento del llenado del formulario de inscripción, a más tardar 10 días laborables luego de efectuado el cambio, a los fines de que esta información sea actualizada en el RNC.

Esta solicitud puede ser realizada en la Oficina Virtual, el Centro de Atención al Contribuyente en la Oficina Principal de Impuestos Internos, o en la Administración Local que corresponda al contribuyente, utilizando el formulario correspondiente (RC-01, RC-02 o RC-03) y los demás requisitos establecidos por Impuestos Internos.

#### Cese Temporal de Operaciones

Si usted ha permanecido o permanecerá por un periodo de tiempo sin operaciones comerciales, podrá notificarlo a Impuestos Internos a través de una solicitud de cese temporal de operaciones, la cual no podrá ser mayor a tres (3) años.

Para realizar el cese temporal de operaciones se requiere:

- 1. Formulario RC-02 llenado, firmado y sellado (para las Personas Jurídicas).
- 2. Formulario RC-01 llenado y firmado y Carta de solicitud indicando la fecha de inicio y fin del cese (para las Personas Físicas).

Nota: Previo a la solicitud, debe haber presentado la Declaración Jurada del Impuesto sobre la Renta. Luego de aprobado el cese temporal, las obligaciones tributarias serán pausadas durante el periodo del cese. El cese temporal no suspende la obligación de presentar las declaraciones anuales de Impuesto Sobre la Renta e Impuesto sobre los Activos.

# Baja en el RNC

El contribuyente deberá solicitar la baja de su RNC una vez haya determinado que no seguirá realizando operaciones comerciales, notificándolo por medio del Formulario de Declaración Jurada para la Actualización de Datos de Personas Jurídicas (RC-02). Al momento de aprobar la baja en el RNC, el sistema inactivará las obligaciones del contribuyente de forma automática.

Base Legal: Ley No. 11-92, Ley No. 53 d/f 13/11/70; Ley No.1041d/f21/11/35, modificada por la Ley No. 288 d/f 28/09/04 y Ley No. 173-07 d/f 17/07/07. Norma General No. 04-21 sobre Registro Nacional de Contribuyentes

Para más información sobre este tema, escanea aquí:

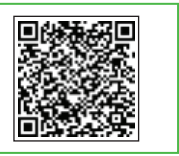

# dgii.gov.do

(809) 689-3444 desde cualquier parte del país. informacion@dgii.gov.do

> IMPUESTOS INTERNOS Febrero 2022

Publicación informativa sin validez legal

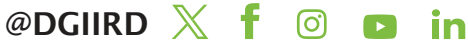